# СБП Сбербанк

- Конфигурирование модуля
- $\bullet$ Печать QR-кода для оплаты
- Отображение QR-кода на экране
- Логирование

Модуль Sbersbp предназначен для выполнения оплаты с помощью клиентского приложения. Покупателю необходимо отсканировать QR-код с экрана кассы или распечатанного слипа. QR-код рассчитан только на 1 платёж

Типы поддерживаемых операций:

- $•$   $0<sub>nnara</sub>$ .
- отмена оплаты для чека продажи,
- возврат по чеку продажи.

Для оплаты чека продажи покупателю необходимо отсканировать QR-код и подтвердить оплату в клиентском приложении.

В случае неполучения успешного статуса оплаты кассой или других ошибках оплаты в подытоге, кассой формируется команда на отмену данного ⊕ платежа. Оплата в чек при этом не добавляется. При обработке команды отмены повторно проверяется статус оплаты, и если на момент повторной проверки транзакция оплаты завершена успешно (получен статус о проведении платежа), то кассой генерируется запрос на возврат.

Обращаем внимание на то, что команды на отмену и возврат платежа могут обрабатываться банком длительное время. По вопросам возврата денежных средств просим обращаться в банк.

Также стоит учитывать следующее:

- 1. Информация на смартфоне клиента не является фактом подтверждения платежа и может быть недействительной.
- 2. Подтверждением платежа является только получение ПО Artix информации об успешном прохождении оплаты.

### <span id="page-0-0"></span>Конфигурирование модуля

Для использования модуля необходимо установить пакет artix-sbersbp.

aptitude install artix-sbersbp

Запрос к процессинговой системе Sbersbp выполняется при выборе специального типа оплаты. Для добавления типа оплаты необходимо выполнить конфигурирование модуля. Номер типа оплаты задается в процессе конфигурирования.

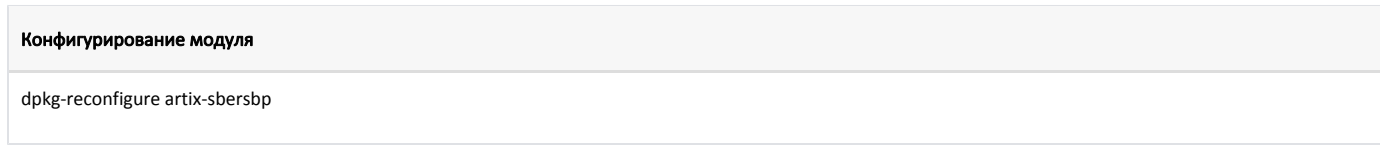

Настройки процессинга задаются в файле /linuxcash/cash/paysystems/sbersbp/sbersbp.conf в секции [Main].

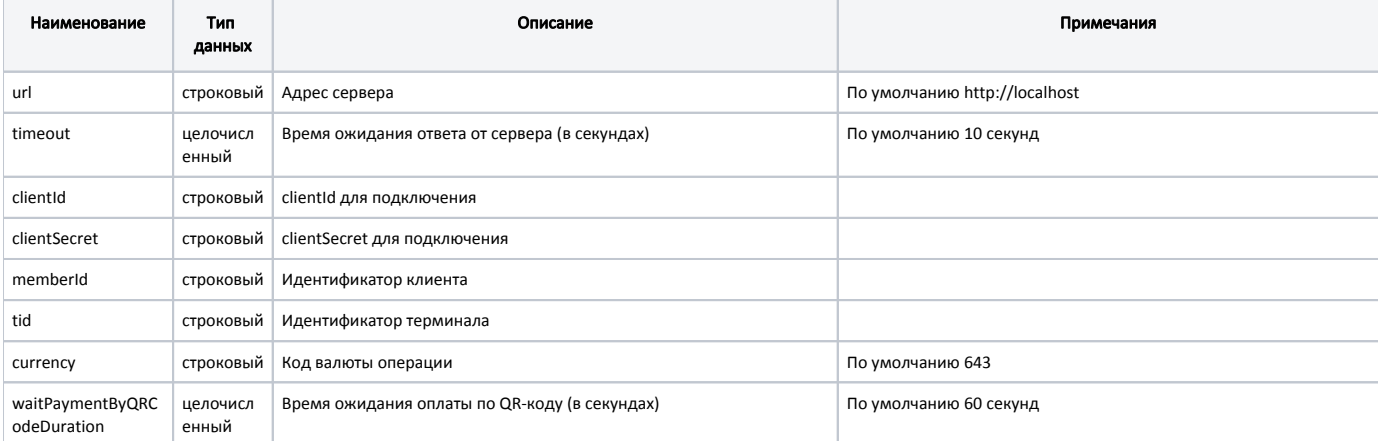

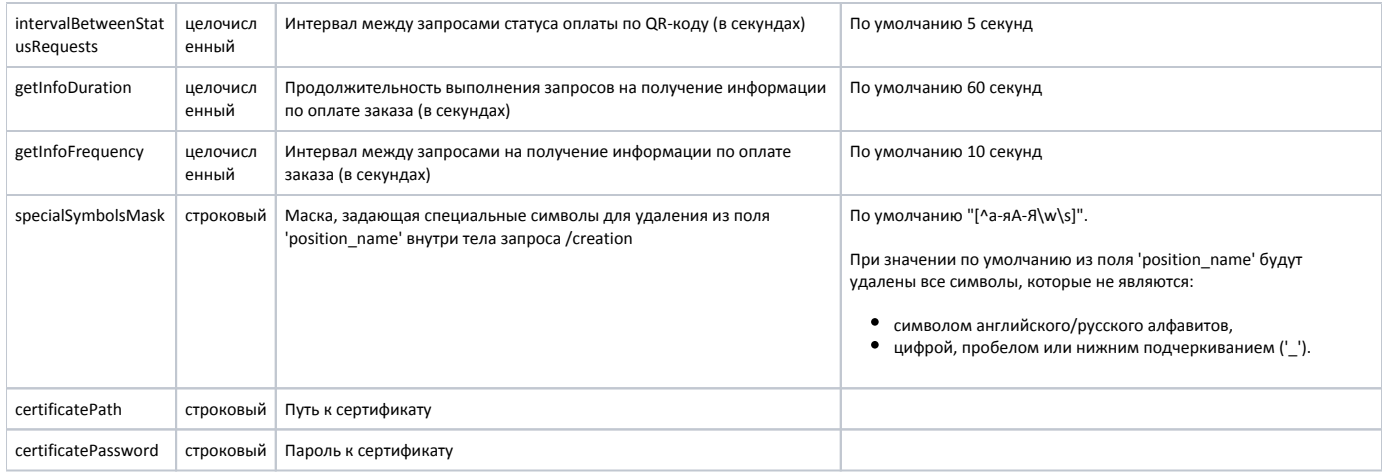

#### Пример настройки

[Main] ; Настройки процессинга Сбербанк СБП ; Адрес сервера ; По умолчанию http://localhost ;url = http://localhost ; Время ожидания ответа от сервера (в секундах) ; По умолчанию 10 секунд ;timeout = 10 ; clientId для подключения ; По умолчанию "" ;clientId = "" ; clientSecret для подключения ; По умолчанию "" ;clientSecret = "" ; Идентификатор клиента ; По умолчанию "" ;memberId = "" ; Идентификатор терминала ; По умолчанию "" ;tid = "" ; Код валюты операции ; По умолчанию 643 ;currency = 643 ; Время ожидания оплаты по QR-коду (в секундах) ; По умолчанию 60 ;waitPaymentByQRCodeDuration = 60 ; Интервал между запросами статуса оплаты по QR-коду (в секундах) ; По умолчанию 5 ;intervalBetweenStatusRequests = 5 ; Продолжительность выполнения запросов на получение информации по оплате заказа (в секундах) ; По умолчанию 60 ;getInfoDuration = 60 ; Интервал между запросами на получение информации по оплате заказа (в секундах) ; По умолчанию 10 ;getInfoFrequency = 10 ; Маска, задающая специальные символы для удаления из поля 'position\_name' внутри тела запроса /creation ; По умолчанию "[^а-яА-Я\w\s]" ;specialSymbolsMask = "[^а-яА-Я\w\s]" ; Путь к сертификату ; По умолчанию ' ;certificatePath = "" ; Пароль к сертификату ; По умолчанию "" ;certificatePassword = ""

## <span id="page-2-0"></span>Печать QR-кода для оплаты

В кассовом ПО Artix реализована возможность печати слипа с QR-кодом для оплаты. Печать QR-кода задается параметром printQrPaymentSlip в конфигурационном файле /linuxcash/cash/conf/ncash.ini в секции [Check]:

- при значении true будет осуществлена печать QR-кода на слипе, затем на экран будет выведен диалог "Отсканируйте QR-код для оплаты",
- при значении false на экран будет выведен диалог "Отсканируйте QR-код для оплаты", печать слипа с QR-кодом не осуществляется.

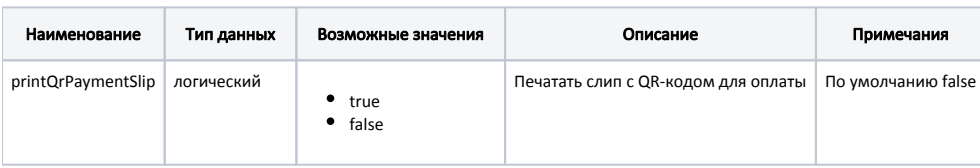

#### Пример настройки

[Check]

...

; Печатать слип с QR-кодом для оплаты ; По умолчанию false

;printQrPaymentSlip = false

## <span id="page-3-0"></span>Отображение QR-кода на экране

В кассовом ПО Artix реализована возможность отображения QR-кода в форме оплаты. Отображение QR-кода задается параметром visible в конфигурационном файле /linuxcash/cash/conf/ncash.ini.d/gui.ini в секции [UI.ScanQrCodeForm.qrCode]:

- при значении true на экран будет выведен диалог сканирования QR-кода, QR-код отображен в диалоге,
- при значении false на экран будет выведен диалог сканирования QR-кода, QR-код не отображен в диалоге.

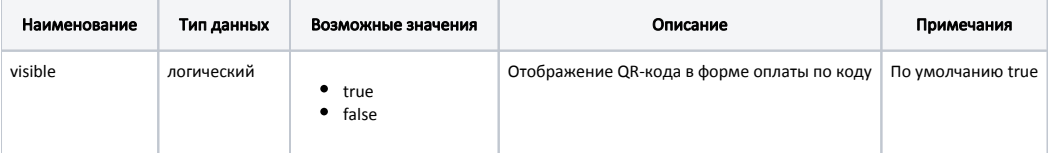

#### Пример настройки

[UI.ScanQrCodeForm.qrCode]

; Отображение QR-кода в форме оплаты по коду

; По умолчанию true

;visible = true

### <span id="page-3-1"></span>Логирование

Журнал запросов к процессинговой системе Sbersbp ведется в основном логе /linuxcash/logs/current/terminal.log.